木

木

本本

不本

一本一本

本本

一本一本

不本本

ネネ たま

一本一本

一本一本

本本

一本一本

本本

一本一本

赤木

一本

一本

木木

不本本

赤赤

赤木

呆 赤 木

木 木

本

## **ขอปฏิบัติในการขอใชหองเรียน**

المحريد المحرض المحرض والمحرض والمحرض والمحرض والمحرض والمحرض والمحرض والمحرض والمحرض والمحرض

#### **จองใชหองเรียนเฉพาะวัน (ยื่นแบบฟอรมลวงหนา 2 วันทําการ)**

- 1. ตรวจสอบรายละเอียดหองเรียนที่เว็บไซตคณะวิศวกรรมศาสตร
	- เลือกเมนู "บริการภายในคณะ" —— <del>-</del> "จองห้องเรียน"
- 2. โทรจองห้องกับเจ้าหน้าที่หน่วยทะเบียนและประเมินผลการศึกษาที่เบอร์ 1167,1147
- 3. สงแบบฟอรมการขอใชหองเรียน (แบบ นทป.หองเรียน 001/2562) มายังหนวยทะเบียนและประเมินผลการศึกษา

#### **หมายเหตุ**

- ตรวจสอบสถานะการขอใช้ห้อง ที่เมนู "ขอมูลการขอใช้ห้อง"
- **กรณีมหาวิทยาลัยประกาศหยุดเรียน** หากมีความจําเปนตองใชหองเรียนในชวงมหาวิทยาลัยประกาศหยุดเรียน ทําบันทึก

ข้อความเรียนรองคณบดีฝ่ายวิชาการ พร้อมแนบแบบฟอร์มขอใช้ห้องเรียน

## **จองใชหองเรียนตลอดภาคการศึกษา/เปลี่ยนแปลงตารางเรียน ระหวางการเรียนการสอน (ยื่นหนังสือลวงหนา 3 วันทําการ)**

1. ตรวจสอบรายละเอียดหองเรียนที่เมนู จองหองเรียน ที่เว็บไซตคณะวิศวกรรมศาสตร

- เลือกเมนู "บริการภายในคณะ" —— ▶ "จองห้องเรียน"

- 2. โทรจองห้องกับเจ้าหน้าที่หน่วยทะเบียนและประเมินผลการศึกษาที่เบอร์ 1167,1147
- 3. สงแบบฟอรมการขอใชหองเรียน (แบบ นทป.หองเรียน 001/2562) **ระบุ ตลอดภาคการศึกษา** (ในแบบฟอรมขอใช ์ ห้องเรียน) **พร้อมแนบบันทึกข้อความ (แบบ นทป.ห้องเรียน 002/2562)** (ตามฟอร์มที่กำหนด) เพื่อแจ้งความประสงค์ขอใช้ หองเรียนตลอดภาคการศึกษา/เปลี่ยนแปลงตารางเรียน

## **จองใชหองเรียนสําหรับการเรียนการสอนนิสิตระดับบัณฑิตศึกษา (ยื่นแบบฟอรมลวงหนา 2 วันทําการ)**

- 1. ตรวจสอบรายละเอียดหองเรียนที่เว็บไซตคณะวิศวกรรมศาสตร
	- เลือกเมนู "บริการภายในคณะ" **——>** "จองห้องเรียน"
- 2. โทรจองหองกับเจาหนาที่หนวยทะเบียนและประเมินผลการศึกษาที่เบอร 1167,1147
- 3. ทําหนังสือผานรองคณบดีฝายวิชาการ (ไมมีแบบฟอรม) เพื่อแจงความจําเปนตองใชหองเรียนสวนกลางคณะฯ พรอมแนบ **แบบฟอรมขอใชหองเรียน (แบบ นทป.หองเรียน 001/2562)**

ติดตอสอบถามเพิ่มเติม

หนวยทะเบียนและประเมินผลการศึกษา งานบริการการศึกษา อาคาร 3 ชั้น 1 คณะวิศวกรรมศาสตร มหาวิทยาลัยเกษตรศาสตร

โทรศัพท์ 0-2579-2222, 0-2797-0999 ต่อ 1167 E-mail: nobchulee.p@ku.th

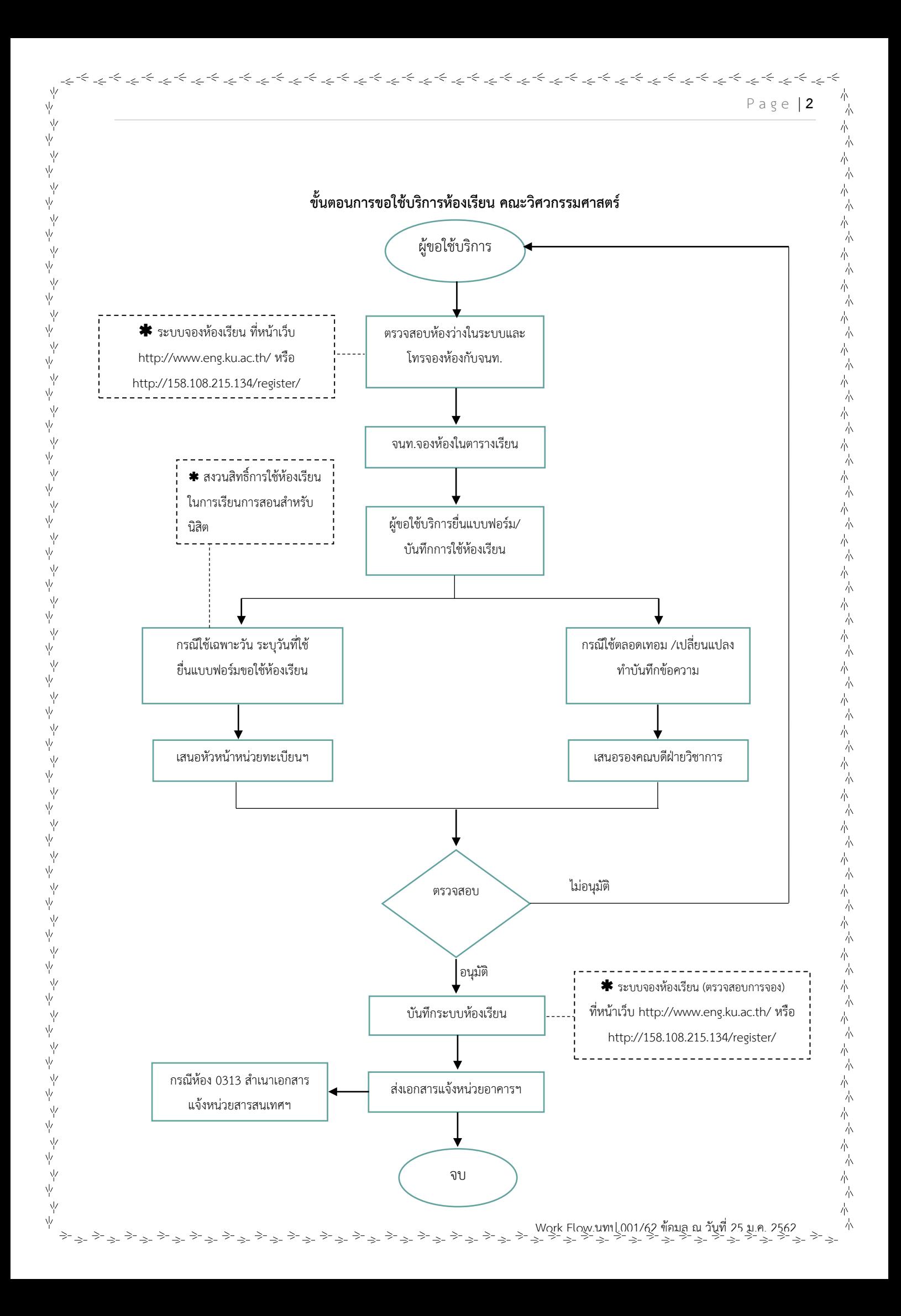

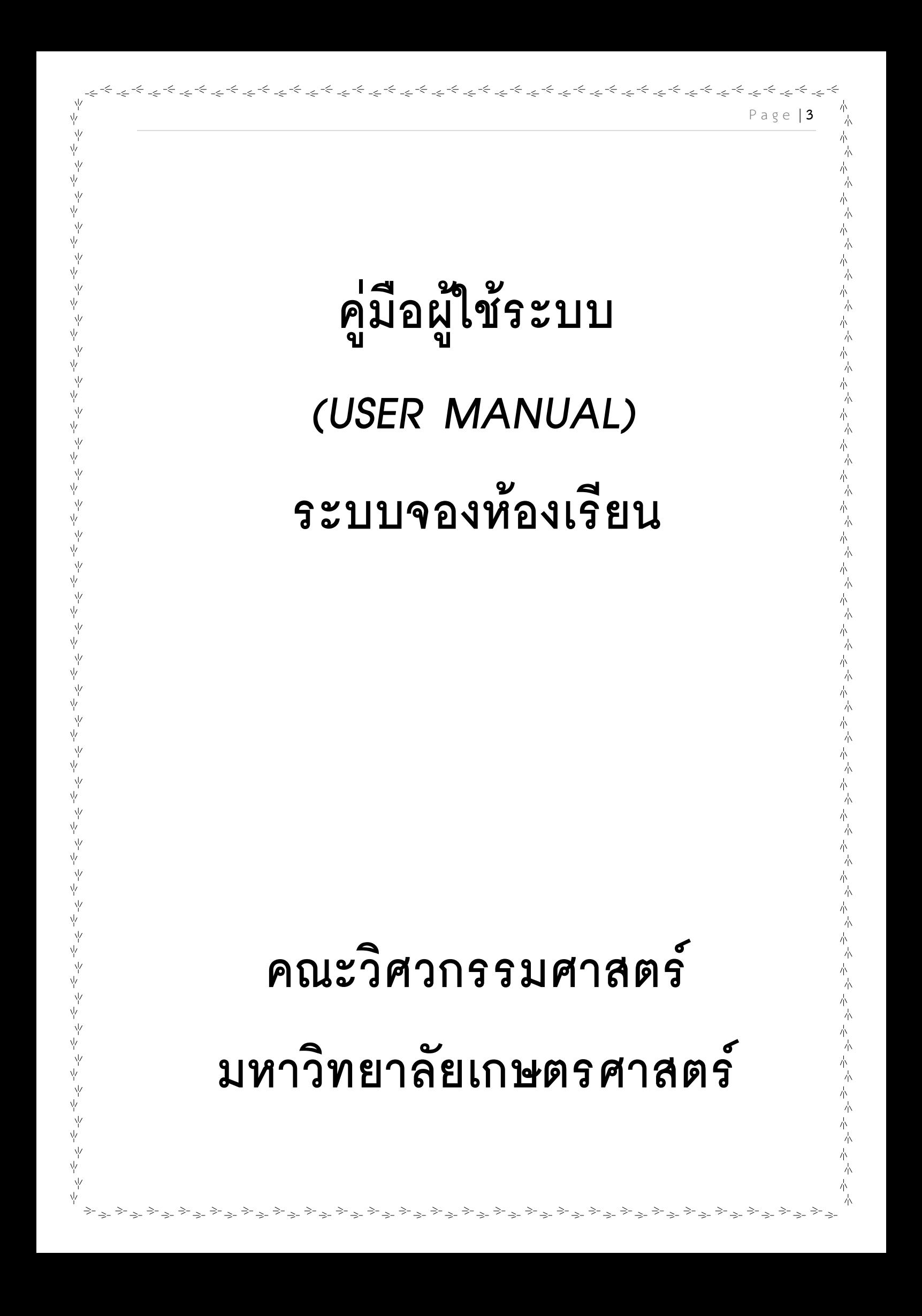

# สารบัญ ขั้นตอนการใช้งานระบบ .............. 1. การเข้าสู่ระบบจองห้องเรียน ................

المحمولة المحبوطة المحاطر المحبوطة المحاطر المحبوطة المحاطر المحبوطة المحاطر المحبوطة المحاطر المحاطر المحاطر المحاطر المحاطر المحاطر المحاطر المحاطر المحاطر المحاطر المحاطر المحاطر المحاطر المحاطر المحاطر المحاطر المحاطر

木

 $\frac{1}{\sqrt{2}}$ 赤木

一本本

木<br>木

本本

木木

木木

一本一本

本本本本本本

一本一本

ネネネネネネネネネネネネ

不是不是不是不是不是不

一本一本

ネネネネネネネネネネネネ

大木

本本

本本

本本 赤

Page | 4

หน้า

5

平平

 $\Rightarrow$   $\Rightarrow$ 

 $\Rightarrow$ 

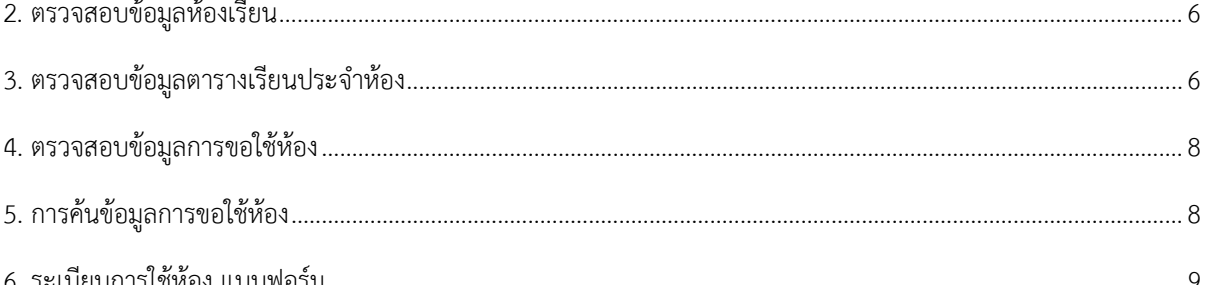

<sub></sub><sub></sub><br><sub></sub><sub>゙</sub><sub>゚</sub><sub>゙</sub>

## **คูมือการใชงานเบื้องตน**

الموضح المواطئ المواطئ المواطئ المواطئ المواطئ المواطئ المواطئ المواطئ المواطئ المواطئ المواطئ المواطئ المواطئ

## <span id="page-4-1"></span>**ขั้นตอนการใชงานระบบ**

ψ

<span id="page-4-0"></span>Νý

<span id="page-4-3"></span> $\vee$ 

 $\mathbb{R}^2$ 

ψ  $\Rightarrow$   $\Rightarrow$ 

<span id="page-4-2"></span>ระบบจองหองเรียนคณะวิศวกรรมศาสตร เปนระบบที่สามารถตรวจสอบการใชหองเรียนสวนกลางของคณะ ้วิศวกรรมศาสตร์เท่านั้น ซึ่งจะอธิบายองค์ประกอบในส่วนของหน้าจอของขั้นตอนการใช้งานสามารถอธิบายได้ดังนี้

#### **1. การเขาสูระบบจองหองเรียน**

เขาสูระบบที่หนาเว็บไซตคณะวิศวกรรมศาสตร**<http://www.eng.ku.ac.th/>**

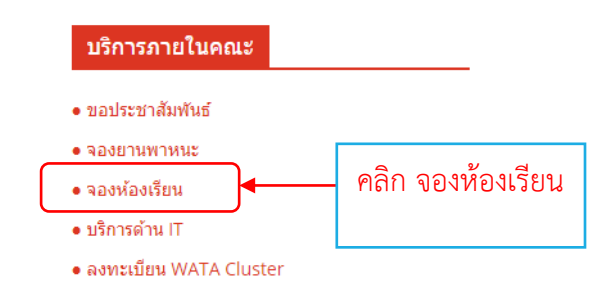

**หรือ**เขาสูระบบ [http://158.108.215.134/register/](http://158.108.215.134/register/%20%E0%B8%AB%E0%B8%A3%E0%B8%B7%E0%B8%AD)

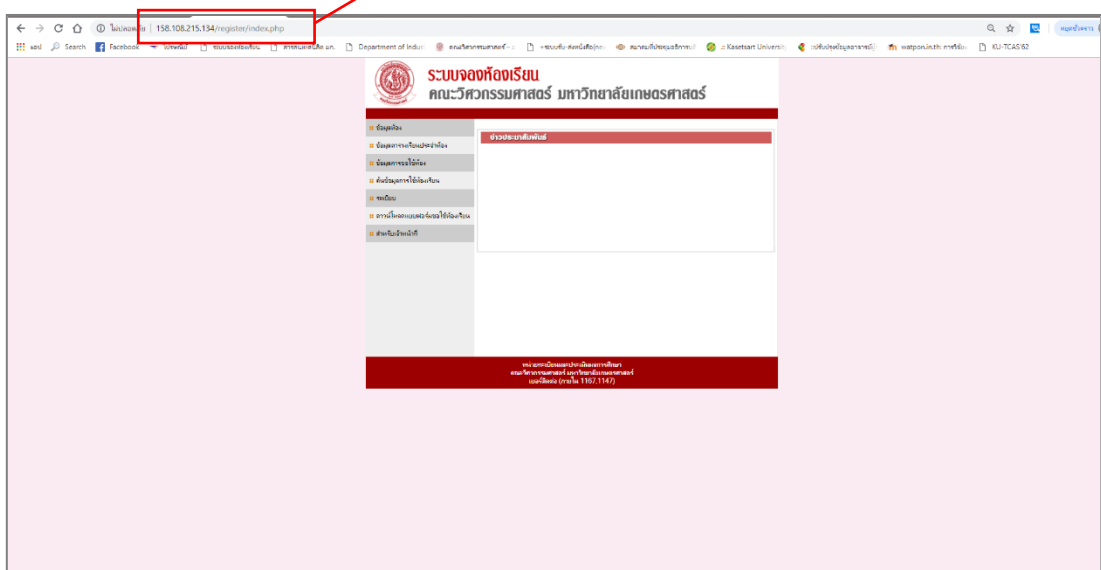

**รูปที่ 1** หนาจอการเขาสูระบบ

 $\Rightarrow$   $\Rightarrow$ 

 $\geq$ 

Page | **5**

木  $\frac{1}{\sqrt{2}}$ 本本

六本

一个<br>一个

一本一本

不本

本本

本本

一本一个

一本一本

一本一本

一本一本

一本一本

本本

本本

本本本本

一本一本

一本一本

一本一本

一本一本

一本一本

一本一本

一本一本

本本

本本

本本

一个人

本本本本

一本一本

一本一本

本本

本本

一本一本

木

 $\rightarrow$   $\rightarrow$   $\rightarrow$ 

 $\Rightarrow$ 

i iyo

木

### **2. ตรวจสอบขอมูลหองเรียน**

平

 $\vee$ 

 $\gtrsim_{\Rightarrow\Rightarrow}$ 

 $\Rightarrow$ i şi

 $\Rightarrow$ 

 $\geq$ 

ψ

- คลิก เมนู "ขอมูลหอง" เปนเมนูที่แสดงรายละเอียดของอาคาร, หองเรียน, ความจุ, ประเภท

الموشح للجائم للواطئ للجائم للجائم للجائم للجائم للجائم للجائم للجائم للجائم للجائم للجائم للجائم للجائم للجائم

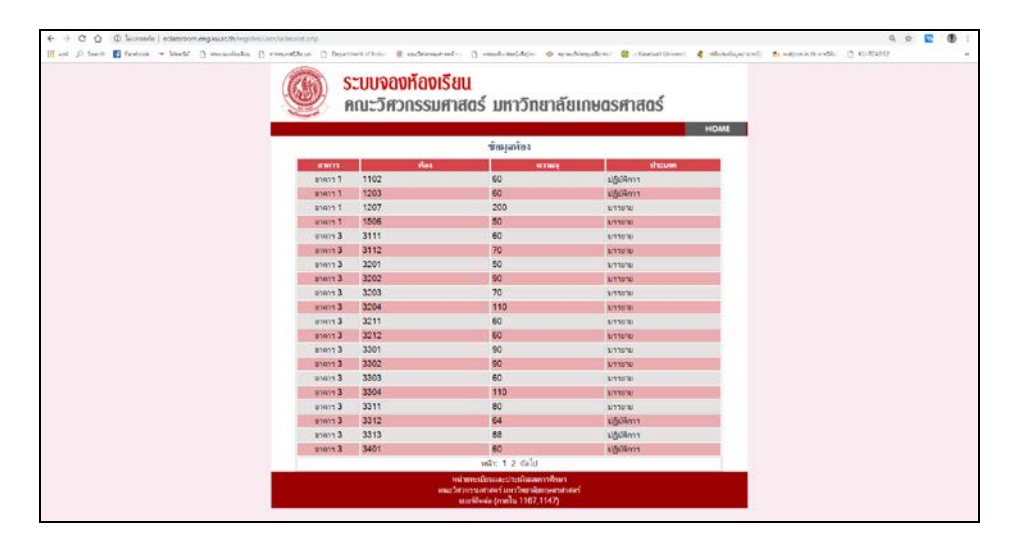

**รูปที่ 2** หนาจอขอมูลหอง

## <span id="page-5-0"></span>**3. ตรวจสอบขอมูลตารางเรียนประจําหอง**

เปนเมนูที่แสดงรายละเอียดตารางเรียนที่มีการเรียนการสอนตลอดเทอม และเฉพาะวัน

- คลิก เมนู "ขอมูลตารางเรียนประจําหอง"
- เลือกอาคารที่ต้องการตรวจสอบตารางเรียน

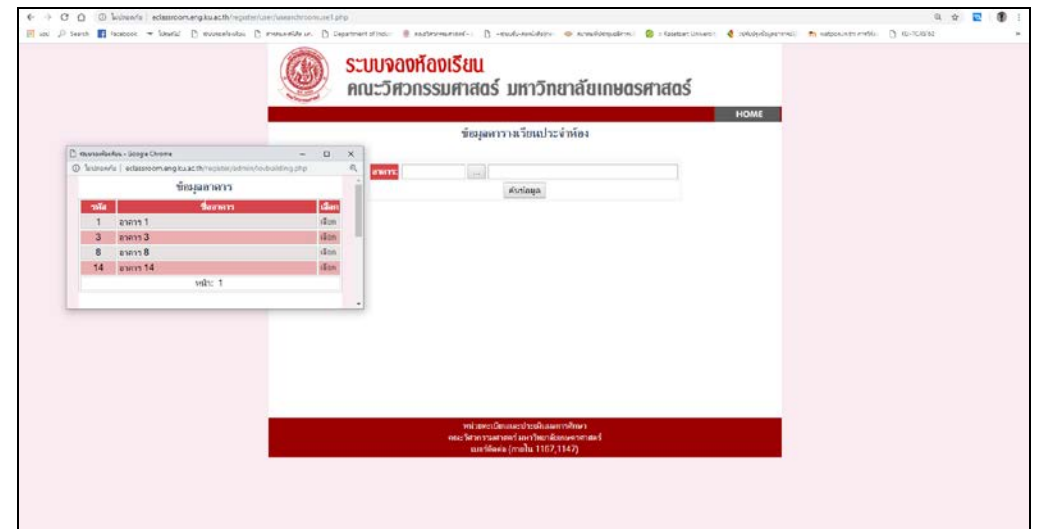

**รูปที่ 3** หนาจอขอมูลตารางเรียนประจําหอง

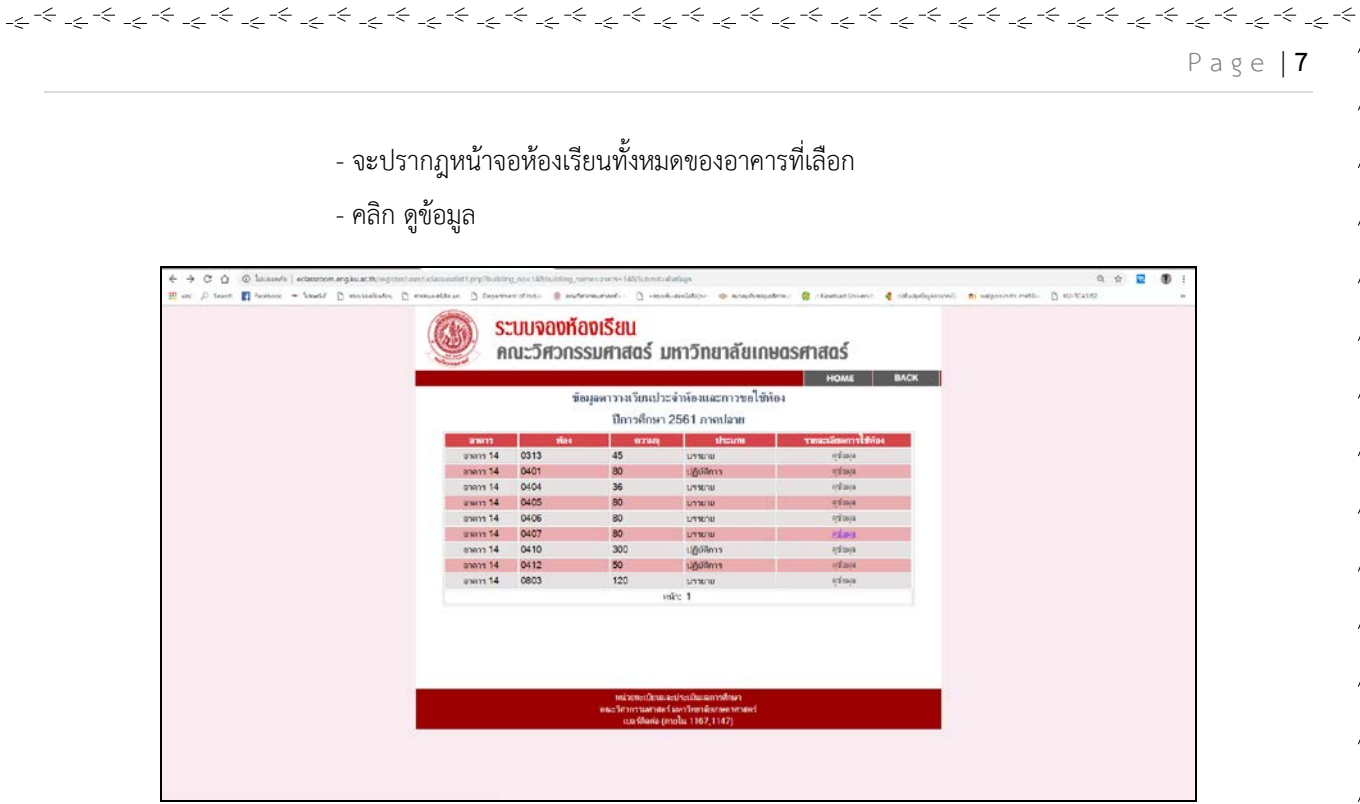

**รูปที่ 4** หนาจอขอมูลหองเรียนประจําอาคาร

- จะปรากฎหนาจอขอมูลรายละเอีดยการใชหองเรียน โดยแสดงขอมูลเปนสองสวน คือ

1. ชอมูลการใชหองเรียนตลอดเทอม

-4 ÷,

 $\overline{\mathbf{v}}$ 

 $\Rightarrow$ 

2. ขอมูลการใชหองเรียนเฉพาะวัน

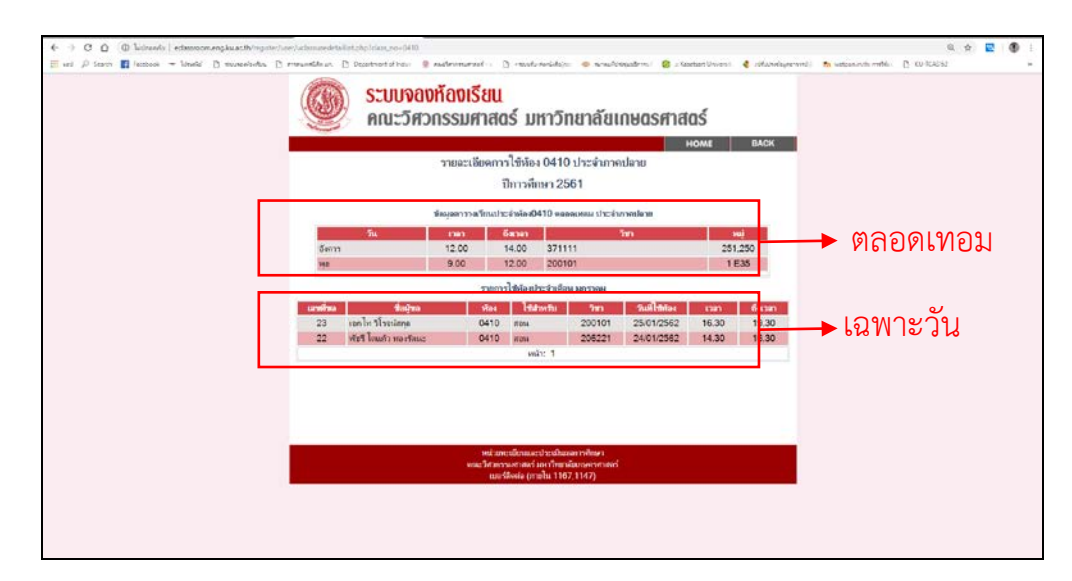

**รูปที่ 5** หนาจอรายละเอียดการใชหองเรียน

÷

 $\geq$ 

S.

 $\Rightarrow$ 

i iliyo

 $\Rightarrow$ ieji

.<br>.<br>.<br>.

 $\Rightarrow$ 

 $\mathbb{R}^2$ 

 $\rightarrow$ 

 $\Rightarrow$ 

,<br>本<br>- 本

木

木 一本

本本

本<br>本

本本

本本

本本

本本

一本一个

本本

一本一本

本本

木木

本本

本本本本本本

本本本本本本

不本

 $\frac{1}{4}$ 

六

呆

\

木

木

木

木

木

木

木

#### **4. ตรวจสอบขอมูลการขอใชหอง**

<span id="page-7-0"></span>เปนเมนูที่แสดงรายละเอียดการขอใชหองเรียนเฉพาะวัน สําหรับผูใชตรวจสอบการจองหองเรียน

المحالية المحالجة المحالجة المحالجة المحالجة المحالجة المحالة المحالة المحالة المحالة المحالة المحالة المحالة ا<br>المحالية المحالة المحالة المحالة المحالة المحالة المحالة المحالة المحالة المحالة المحالة المحالة المحالة المحا

- คลิก เมนู "ข้อมูลการขอใช้ห้อง"
- จะปรากฎหนาจอแสดงรายละเอียดการขอใชหองเรียน

|                         |                                          |      |                                                                                      |                          |                               |               |                     |      | III на Д бено   Помого - Small 3 мухойова, 3 местеба и 3 сервениемой - 8 названной - 3 национальной - 4 сервенности - 4 сервенности - 2 сервенности |  |
|-------------------------|------------------------------------------|------|--------------------------------------------------------------------------------------|--------------------------|-------------------------------|---------------|---------------------|------|----------------------------------------------------------------------------------------------------|--|
|                         | ระบบจองห้องเรียน                         |      |                                                                                      |                          |                               |               |                     |      |                                                                                                    |  |
|                         | คณะวิศวกรรมศาสตร์ มหาวิทยาลัยเกษตรศาสตร์ |      |                                                                                      |                          |                               |               |                     |      |                                                                                                    |  |
|                         |                                          |      |                                                                                      |                          |                               |               |                     |      |                                                                                                    |  |
|                         |                                          |      |                                                                                      |                          |                               |               |                     | HOME |                                                                                                    |  |
|                         |                                          |      | รัชและการจะไร้พัด ปีการค้ามา 2561 กาคปะาย                                            |                          |                               |               |                     |      |                                                                                                    |  |
| mados.                  | <b>Buches</b>                            |      | das Bildrich                                                                         | $\overline{\phantom{a}}$ | Templates area buildeds elses |               |                     |      |                                                                                                    |  |
| $\overline{\mathbf{z}}$ | distant mount.                           | 0410 | <b>Abu</b>                                                                           |                          | Kendy.                        | stalk.        | zanzacz elsa        |      |                                                                                                    |  |
| $23 -$                  | uan he considera-                        | 0410 | <b>Waller</b>                                                                        | 200101                   | Karl 1                        | the lo        | 2512565 Hims        |      |                                                                                                    |  |
| 22                      | shift built speteur                      | 0430 | str.                                                                                 | 200221                   | Sock's                        | rigill        | 251/2502 thus       |      |                                                                                                    |  |
| 21                      | <b>Represents</b>                        | 3204 | <b>BEW</b>                                                                           | 200101                   | March 1.                      | <b>Dialit</b> | 2312502 HDnis       |      |                                                                                                    |  |
| 20 <sub>1</sub>         | <b>Exercisement</b>                      | 0003 | <b>KELL</b>                                                                          | 200101                   | madi.                         | Elany         | 2312502 elses       |      |                                                                                                    |  |
| m                       | salai dunhasi                            | 3312 | <b>MEG</b>                                                                           | 208201                   | <b>Bendit</b>                 | <b>Start</b>  | 2810562 EDWA        |      |                                                                                                    |  |
| 13                      | veri Admiralita                          | 0412 | 84%                                                                                  | 208534                   | Scd1.                         | thand.        | 2512582 elma        |      |                                                                                                    |  |
| E                       | shallen scapendroid.                     | 0410 | <b>REW</b>                                                                           | 200101                   | Sunk's                        | <b>Fig28</b>  | 251/2502 EDM        |      |                                                                                                    |  |
| 16                      | and the services                         | 0410 | <b>WEN</b>                                                                           | 200101                   | Kendti.                       | yeal?         | 23/1/2582 mDave     |      |                                                                                                    |  |
| 55                      | extend bus-blod.                         | 0513 | asi.                                                                                 | 01215211                 | <b>South</b>                  | <b>Fig2E</b>  | 251/2502 times      |      |                                                                                                    |  |
| 14                      | should integrima.                        | 0412 | Tesuerrate<br>way Tower                                                              |                          | Keiner.                       | yaalit.       | 23/12582 rdnus      |      |                                                                                                    |  |
| 13                      | floauls integrates.                      | 0410 | <b>Desunnation</b><br><b>REL TOOIC</b>                                               |                          | Suite                         | tigill        | <b>FATOSIU ROMA</b> |      |                                                                                                    |  |
| 12                      | showle conceillator.                     | 0406 | <b>Schuttry</b><br><b>BUSINESS</b><br>Singuilla<br>arrests<br>Toeic                  |                          | timed's                       | ingli.        | 2512502 class       |      |                                                                                                    |  |
| 11                      | <b>Visually introgential</b>             | 0405 | <b>Texant</b><br><b>Wellington</b><br>Generalis<br><b><i>Briskinski</i></b><br>Tourc |                          | <b>Mazdon</b>                 | <b>Dialit</b> | 231/2582 tilms      |      |                                                                                                    |  |
| N3                      | Visuals servey@era                       | 0430 | stichtet der<br>anishing on<br><b><i>RUNATION</i></b><br><b>Korean</b>               |                          | Sunky.                        |               | mall 2510502 visual |      |                                                                                                    |  |
| $\bullet$               | sheets marrillal                         | 3201 | <b>SEW</b>                                                                           | 206512                   | <b>March</b>                  | right         | 20/12582 EDINE      |      |                                                                                                    |  |
| s                       | Smit elding                              | 0203 | Wirk.                                                                                | 01206342                 | tiend (                       | pig25         | 151/2502 elast      |      |                                                                                                    |  |
|                         | Sex 3 elisinsi                           | 3312 | <b>stru</b>                                                                          | 01206342                 | <b>Build</b>                  | nudit         | 151252 Eleg         |      |                                                                                                    |  |
| ۵                       | field addred                             | 3211 | <b>Win</b>                                                                           | 01206342                 | maid's                        | tralit.       | 181/2582 - Kimye    |      |                                                                                                    |  |
| $\mathbf{x}$            | <b>Bush Barras</b>                       | 3201 | ELLIN                                                                                |                          | <b>Kendy</b>                  | <b>Black</b>  | thrights when       |      |                                                                                                    |  |

**รูปที่ 6** หน้าจอข้อมูลการขอใช้ห้อง

## **5. การคนขอมูลการขอใชหอง**

เปนเมนูที่แสดงรายละเอียดการขอใชหองเรียนเฉพาะวัน สําหรับผูใชตรวจสอบการจองหองเรียนซึ่งแสดงเฉพาะหองเรียน

<span id="page-7-1"></span>ที่เลือก

 $\vee$ ψ  $\Rightarrow$ 

ψ

- คลิก เมนู "ค้นข้อมูลการขอใช้ห้องเรียน"
- จะปรากฎหน้าจอแสดงรายละเอียดการขอใช้ห้องเรียนที่เลือกไว้

 $\Rightarrow$   $\Rightarrow$  $\Rightarrow$   $\mathbb{R}^2$ 

Ā.

 $\mathbb{R}^2$ 

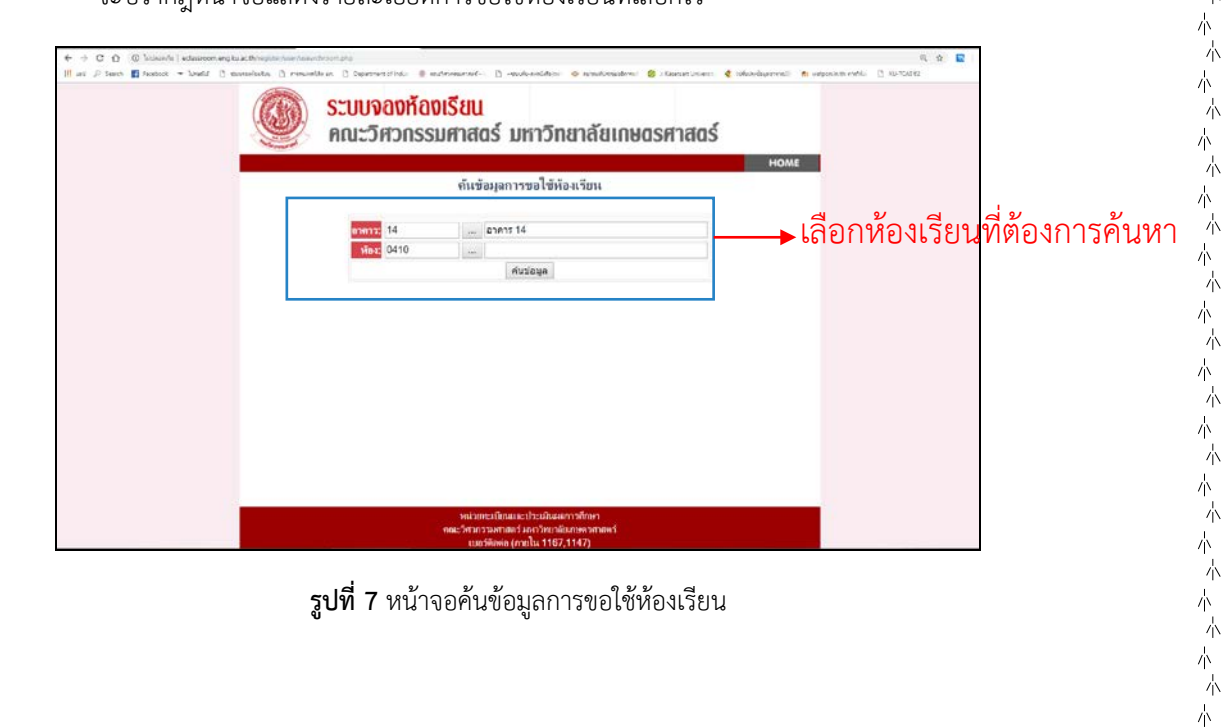

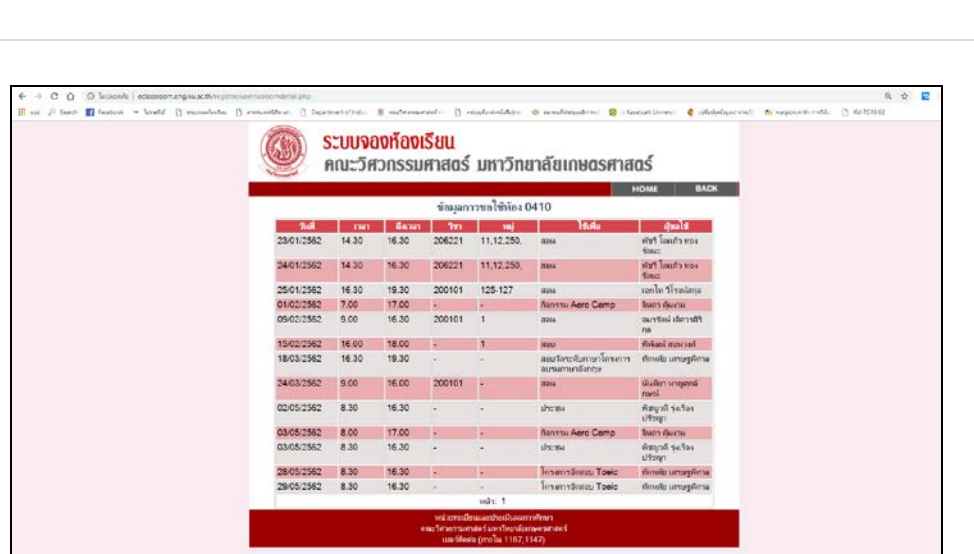

المحالية المحالجة المحالجة المحالجة المحالجة المحالجة المحالة المحالة المحالة المحالة المحالة المحالة المحالة ا<br>المحالة المحالة المحالة المحالة المحالة المحالة المحالة المحالة المحالة المحالة المحالة المحالة المحالة المحال

Page | **9**

木

木

小 本本 本 示 本 木 本本

本本

本本

一本一本

一本一本 本  $\frac{1}{\sqrt{2}}$ 一本一本

本本

本本本本本本

一本一本

一本一本

一本一本 本  $\frac{1}{\sqrt{N}}$ 不本

本本

本本

一本 本  $\frac{1}{\sqrt{2}}$ 本 六 本本

本本

一本一本 木 六 木 木 本 木 木 示 本 木

**รูปที่ 8** หนาจอแสดงรายละเอียดขอมูลการขอใชหองเรียน

## **6. ระเบียบการใชหอง แบบฟอรม**

- 6.1 เมนู "ระเบียบ" เป็นเมนูที่แสดงรายละเอียดเกี่ยวกับข้อปฏิบัติการใช้ห้องเรียนต่างๆ
- 6.2 เมนู "ดาวน์โหลดแบบฟอร์มขอใช้ห้องเรียน" สำหรับดาวน์โหลดแบบฟอร์มสำหรับการขอใช้ห้องเรียนใน

<span id="page-8-0"></span>กรณีตางๆ

ψ

 $\vee$ ψ  $\Rightarrow$  - 6.3 เมนู "สําหรับเจาหนาที่" เปนเมนูสําหรับเจาหนาที่หรือแอดมิน ที่ดูแลระบบจองหองเรียนเทานั้น

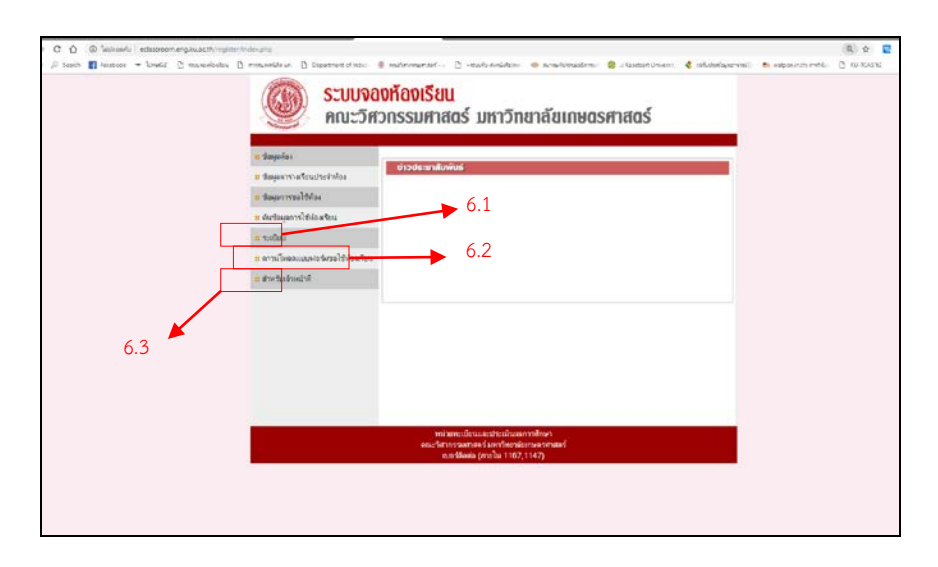

 **รูปที่ 9** หนาจอแสดงรายละเอียด ระเบียบ, ดาวนโหลดแบบฟอรม, สําหรับเจาหนาที่

ติดตอสอบถามเพิ่มเติม

หนวยทะเบียนและประเมินผลการศึกษา งานบริการการศึกษา อาคาร 3 ชั้น 1

คณะวิศวกรรมศาสตร มหาวิทยาลัยเกษตรศาสตร

โทรศัพท์ 0-2579-2222, 0-2797-0999 ต่อ 1167 E-mail: nobchulee.p@ku.th